## **14. USE OF THE COMMAND ROW**

## **14.1 LINE ADDITION**

Highlight a line of code. Press the INS key on the keyboard. The following prompt will be displayed:

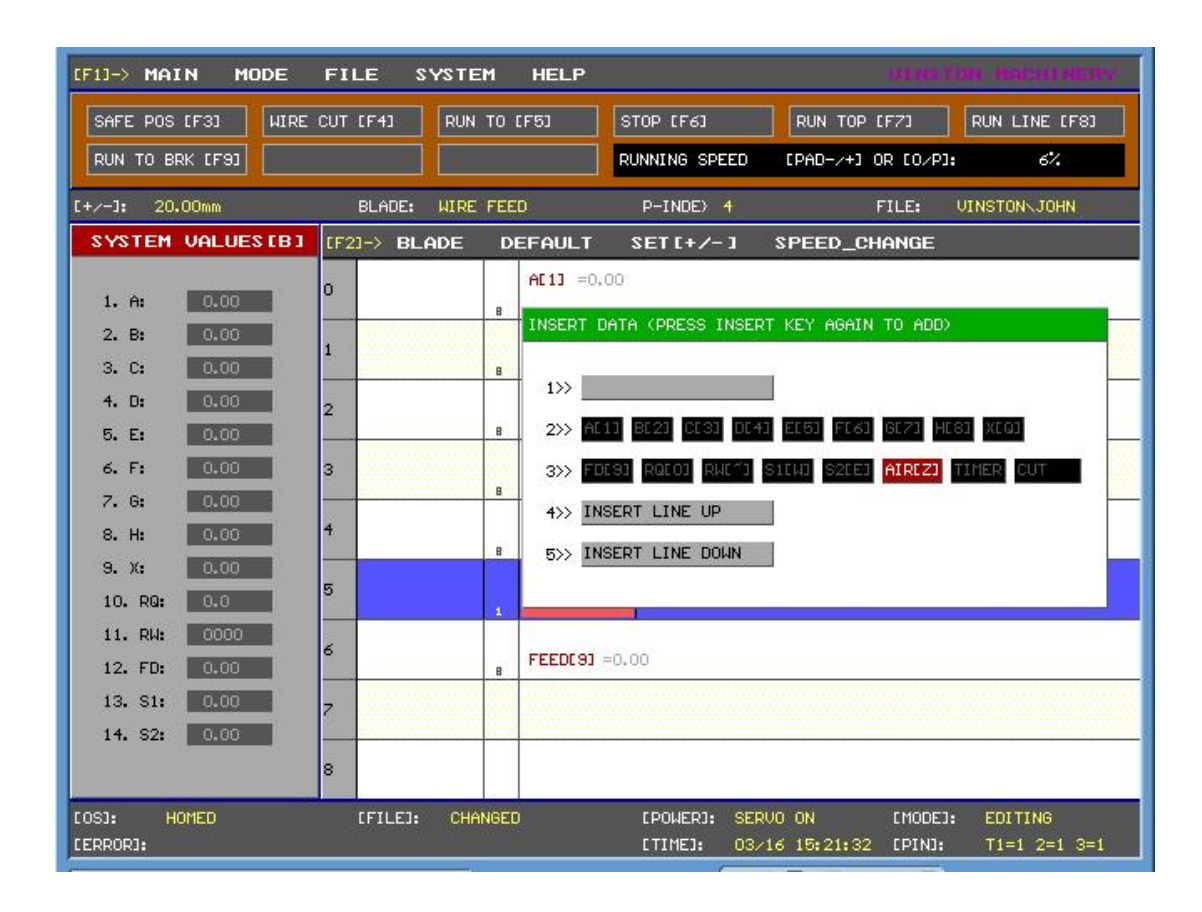

Select options 4 or 5 to add a row above or below the current line of code. Once the option is selected, press the INS key again to add the additional row. This function allows users to add additional steps either prior to a movement or right after a movement. This feature is especially helpful when lines of code need to be added after the program is near completion.

## **14.2 LINE DELETION**

Highlight a line of code and press the DELETE key to bring up the following window:

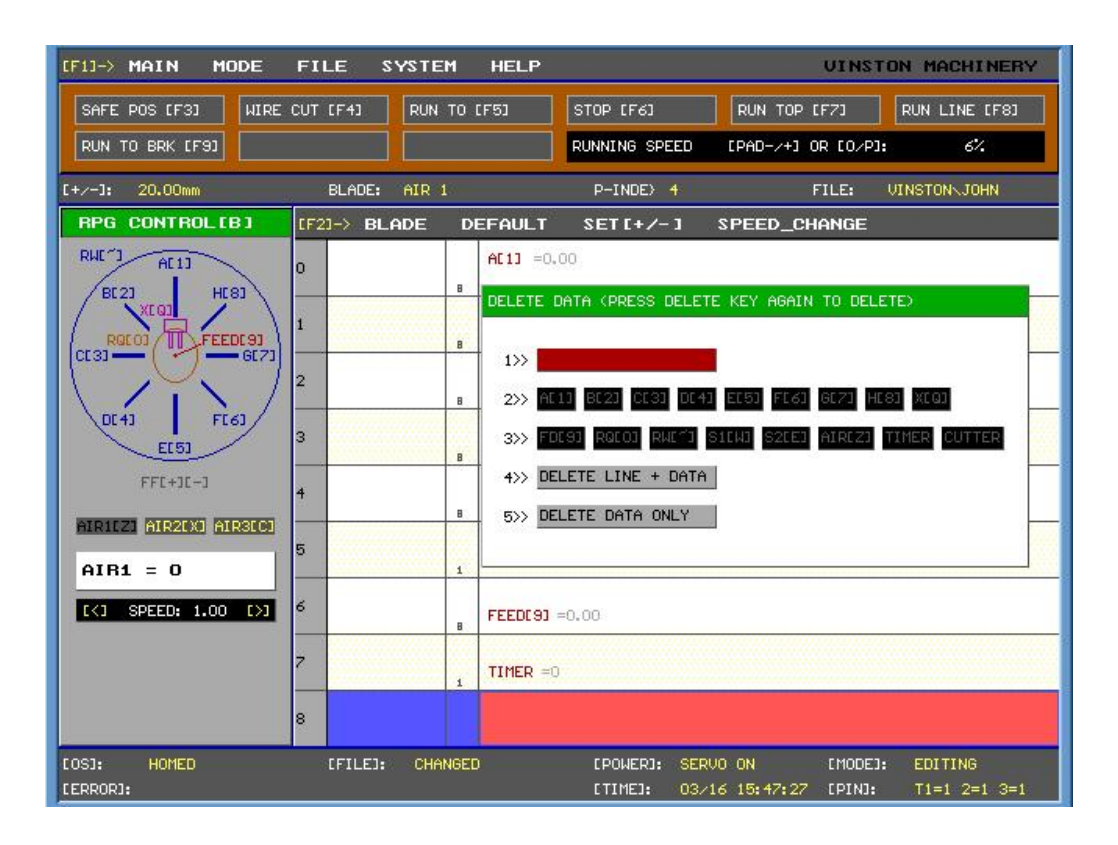

The user has the option to delete the current line of code including its data or just delete the data within the line. The DELETE DATA ONLY feature is helpful when changes need to be made to the line of code that may contain movements of multiple axes. This will allow the user to redo that line of code without having to delete each component separately.